# DEA Online Tableting and Encapsulating Machines Instructions for Entering an Import DEA Form 452

 https://apps.deadiversion.usdoj.gov/tem/spring/login Log-in Page. Enter Username and Password, Click Log-in:

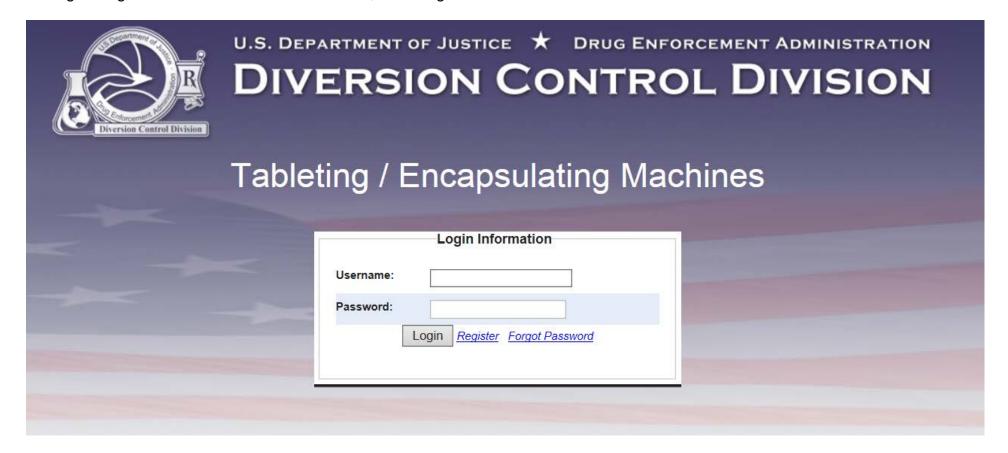

# 2. Regulated Machines Main Page. Click 452:

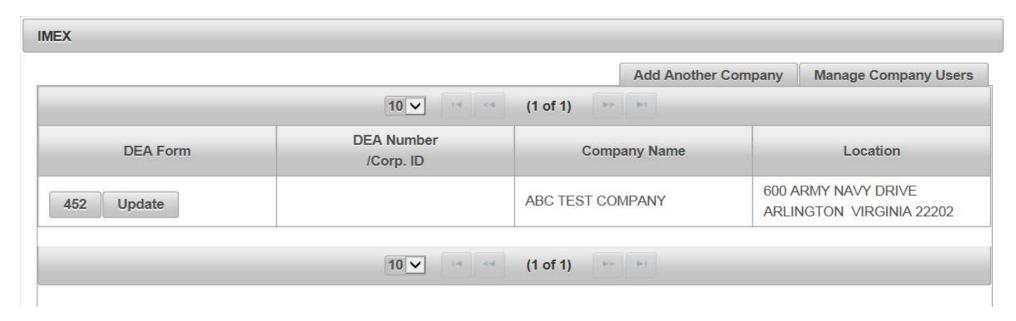

3. Click Import to complete the Application To Import Machines (DEA Form 452). Click Next:

| APPLICATION TO IN       | MPORT/EXPORT MACHINES (DE        | A FORM 452)         |      |          |
|-------------------------|----------------------------------|---------------------|------|----------|
|                         |                                  |                     | Next | O Cancel |
| Please indicate whether | er this is for Import or Export. |                     |      |          |
| Import                  | O Export                         | O Domestic Transfer |      |          |

## 4. Click Create New DEA Form 452 to Import Machines:

## APPLICATION TO IMPORT MACHINES (DEA FORM 452) 5 Back O Cancel **DEA Registration Number:** Company Name: ABC TEST COMPANY Street Address: 600 ARMY NAVY DRIVE City: ARLINGTON State: **VIRGINIA** Postal Code: 22202 Create New DEA Form 452 **Delete Transactions**

# 5. Click Add a New Foreign Consignor:

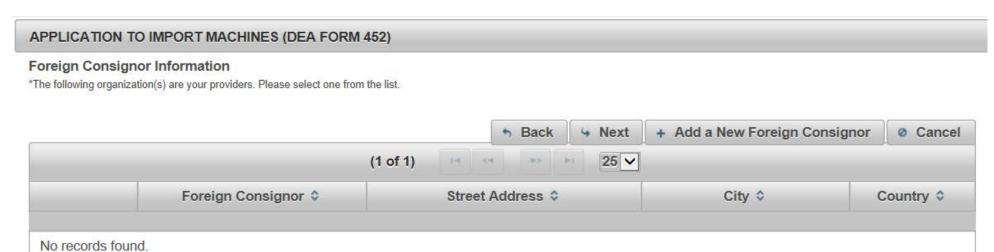

# 6. Enter the fields to Add A Foreign Consignor. Click Next:

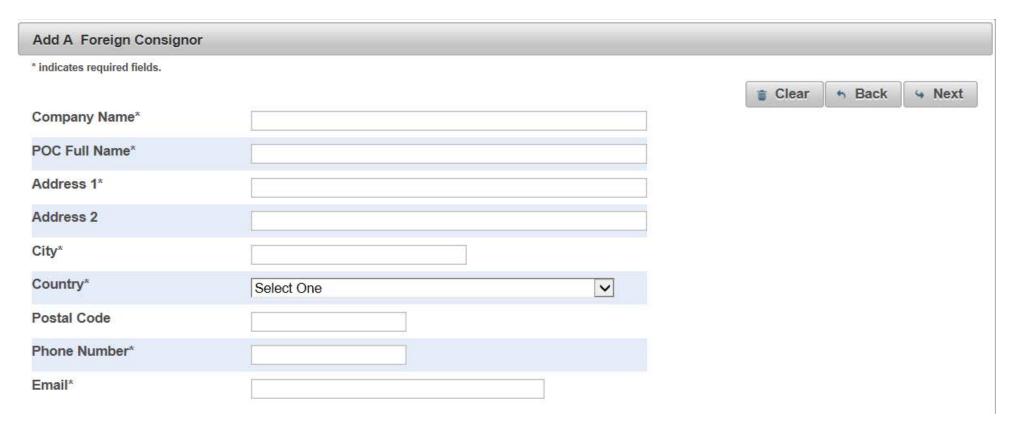

7. Enter the fields to Add a Machine to the DEA Form 452 to Import. Click Add Machine. Click Next:

| APPLICATION TO IMPORT MACHINES (DEA FORM 452) |                          |               |                    |                |          |               |
|-----------------------------------------------|--------------------------|---------------|--------------------|----------------|----------|---------------|
| Add Machines * in                             | dicates required fields. |               |                    |                |          |               |
|                                               |                          |               |                    | <b>⊕</b> Clear | ◆ Back 4 | Next O Cancel |
|                                               |                          | Ma            | achine Information |                |          |               |
| Machine Type*                                 | O Encapsulating          | g O Tableti   | ing Machine Typ    | e* O Ele       | ctric    | O Manual      |
| Serial Number*                                |                          |               | Malary             |                |          |               |
| No Serial #                                   |                          |               | Make*              |                |          |               |
| Description                                   |                          |               | Model*             |                |          |               |
|                                               |                          |               |                    |                |          | ↓ Add Machine |
|                                               |                          | Ma            | achines To Import  |                |          |               |
| Action                                        | Machine Type             | Serial Number | Description        | Make           | Model    | Machine Type  |
| No records found.                             |                          |               |                    |                |          |               |

## 8. Click Add a New Broker:

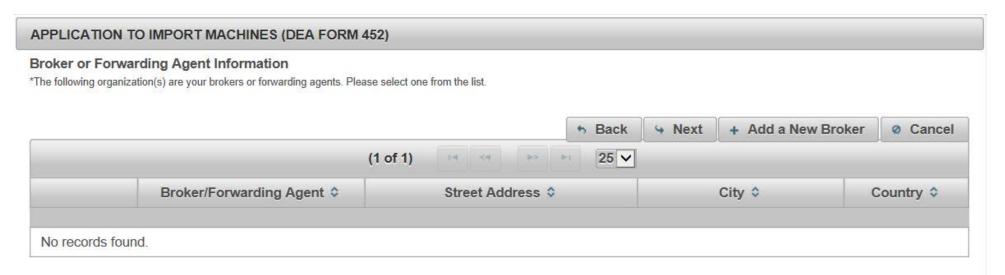

9. Complete the fields to add a Broker/Forwarding Agent. Click Next:

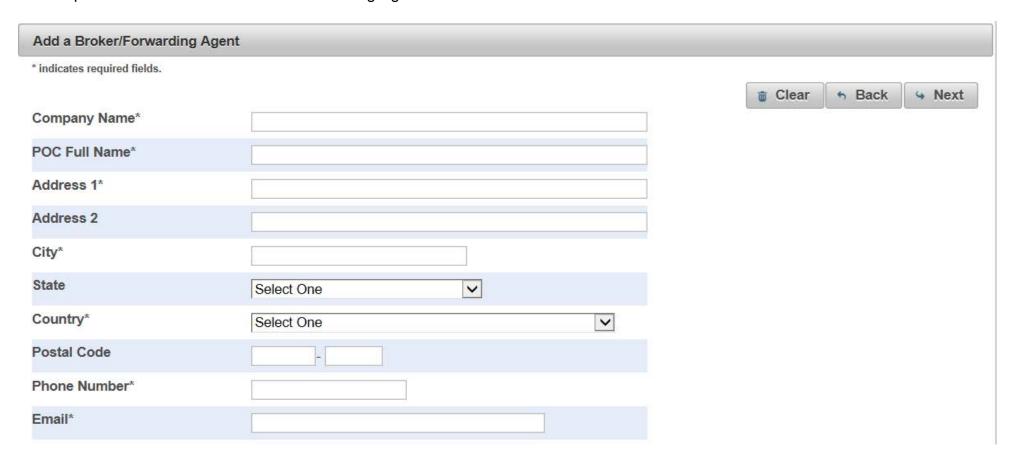

10. Complete the fields for the Shipment Information. Click Next:

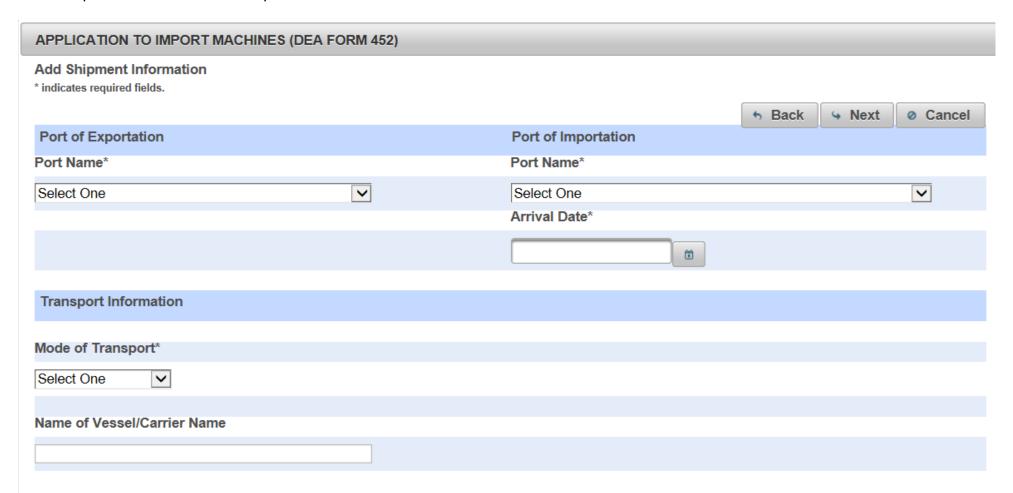

# 11. Select the purpose of the Import. Click Next:

| APPLICATION TO IMPORT MACHINES (DEA FORM 452) |                         |                        |                       |               |
|-----------------------------------------------|-------------------------|------------------------|-----------------------|---------------|
|                                               |                         |                        | ♣ Back 4              | Next © Cancel |
| Purpose                                       |                         |                        |                       |               |
| ☐ Medical                                     | ☐ Commercial            | ☐ Scientific           | Other Legitimate Uses |               |
| IF MACHINE(S) WILL                            | BE USED FOR OTHER PURPO | OSES, PLEASE COMPLETE: |                       |               |
|                                               |                         |                        |                       |               |
|                                               |                         |                        |                       |               |
|                                               |                         |                        |                       |               |
|                                               |                         |                        |                       |               |
|                                               |                         |                        |                       |               |
|                                               |                         |                        |                       |               |
|                                               |                         |                        |                       |               |
|                                               |                         |                        |                       |               |

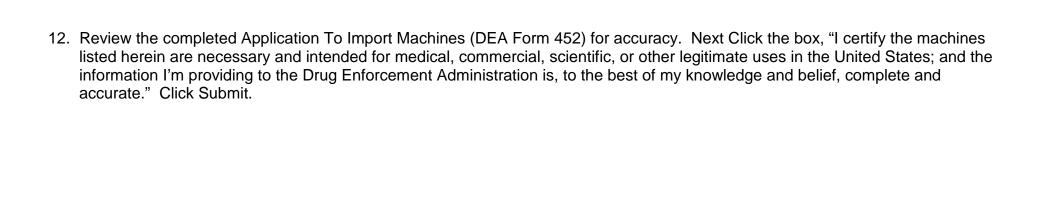

#### APPLICATION TO IMPORT MACHINES (DEA FORM 452)

\*Please confirm all information before submitting this declaration. To make changes, click on the corresponding header label.

|                           |                   | - Submit | o Caricei |
|---------------------------|-------------------|----------|-----------|
| Importer                  | Foreign Consignor |          |           |
| ABC TEST COMPANY          | Test Company      |          |           |
| KARA SWEENEY              | J.R. Smith        |          |           |
| 600 ARMY NAVY DRIVE       | 123 Main Street   |          |           |
| ARLINGTON, VIRGINIA 22202 | Anytown, CANADA   |          |           |

## **Broker/Forwarding Agent**

Forwarding Agent Company
J.R. Smith
123 Main Street

Arlington, VIRGINIA UNITED STATES OF AMERICA 22202

| Machines To Import  |               |                     |      |       |  |
|---------------------|---------------|---------------------|------|-------|--|
| Machine Type        | Serial Number | Description         | Make | Model |  |
| ENCAPSULING         | 1234          | Encapsulating 2000  | 1234 | 2000  |  |
| Port of Exportation |               | Port of Importation |      |       |  |

Arrival Date: 08/08/2018

Transport Information

Mode of Transport: AIR
Name of Vessel/Carrier Name:

Purpose: MEDICAL

#### Certification

☐ I certify the machines listed herein are necessary and intended for medical, commercial, scientific, or other legitimate uses in the United States; and the information I'm providing to the Drug Enforcement Administration is, to the best of my knowledge and belief, complete and accurate.

| Authorized Individual | Submit Date | Name of Firm and Telephone Number |
|-----------------------|-------------|-----------------------------------|
| KARAANN SWEENEY       | 08/07/2018  | ABC TEST COMPANY<br>2023074989    |

B Submit @ Cancel

## 13. Click Submit:

# Confirmation

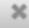

A You will be submitting this DEA Form information to the DEA. Continue with Submit?

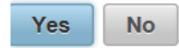

14. Note the Web Tracking Number. Click Main Page. The DEA Transaction # assigned to this DEA Form 452 request will appear next to the Web Tracking # for this application in the IMEX RCM system once this request has been reviewed and approved by the Drug Enforcement Administration Import/Export and Chemical Section. Log into this system daily to see if the DEA Transaction # has been assigned. Once the DEA Transaction # appears, you may print the completed application.

## APPLICATION TO IMPORT MACHINES (DEA FORM 452)

The DEA Form information you submitted has been sent to the Drug Enforcement Administration. The Drug Enforcement Administration will provide a Transaction ID after the information has been reviewed.

In the meantime, please take a note of this web tracking number XKYWT3XPZB.

Print